## **Tech Ease 4 All**

## **Using Chromevis**

 Chromevis is an extension for the Google Chrome web browser designed for those with low vision. It can highlight and magnify text.

To use Chromevis:

- 1. Install the Chromevis extension by visiting the Google Chrome Extensions Gallery at https://chrome.google.com/extensions and searching for Chromevis.
- 2. Once Chromevis is installed, you can activate it by selecting some text on a web page and pressing the 0 key on your keyboard. Pressing 0 again will deactivate Chromevis. While appear in an area above the page content known as the lens. Chromevis is active, the highlighted text will

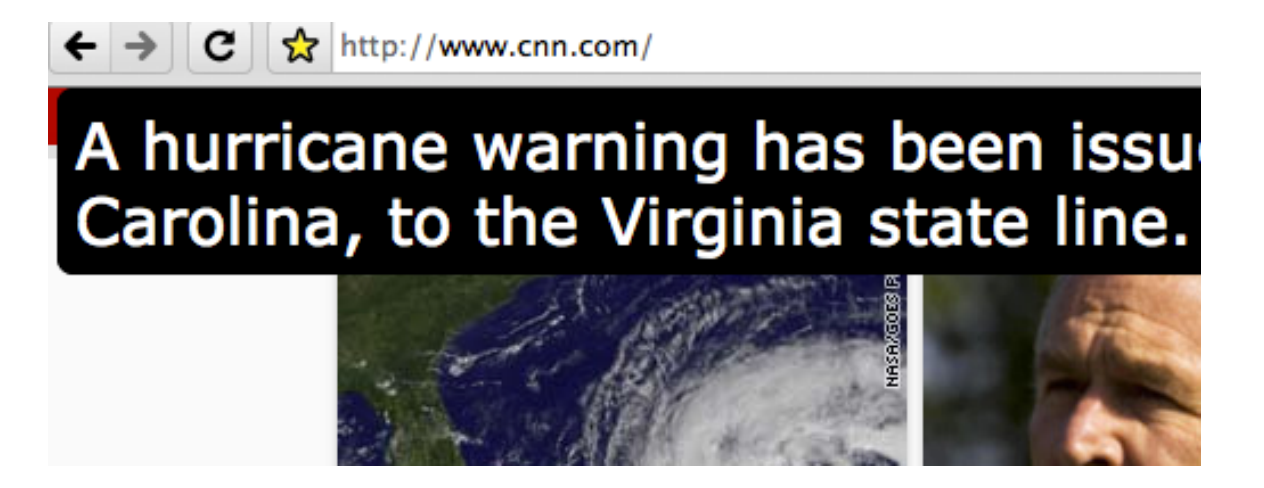

- 3. To change the location of this lens so that it is near the selected text, press the 9 key on your keyboard (pressing 9 again will move the lens to the default location).
- 4. Chromevis uses keyboard shortcuts to change its options:
	- 1-6: changes the text and background color in the lens.
	- $\bullet$  + and -: makes the text size in the lens bigger/smaller.

 For additional tutorials, please visit our website at http://etc.usf.edu/techease/4all/